## **Functions PowerSchool Period Attendance by Class Report** Attendance **Daily Bulletin Enrollment Summary** 1. On the Start Page select desired student or students then click System Reports Master Schedule Dashboard **Special Functions Teacher Schedules Reports** System Reports **ReportWorks** 2. Select NB Reports and then Period Attendance by Class System **ReportWorks** State Engine Setup **Enterprise Reporting** NB Reports Attendance **Description** Period Attendance by Class Lists the periods, classes and reasons students were absent o

3. Fill in desired search criteria

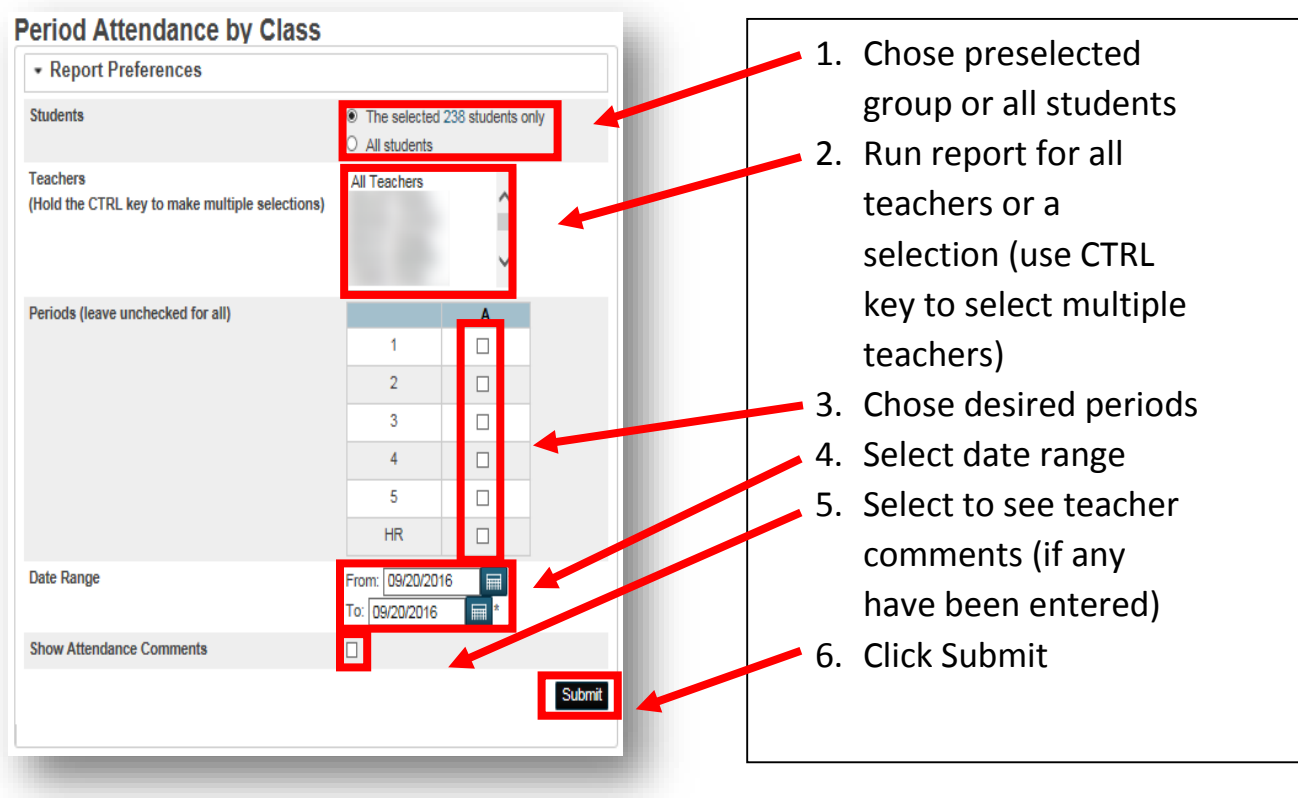

## 4. Report description

 $\overline{\phantom{a}}$ 

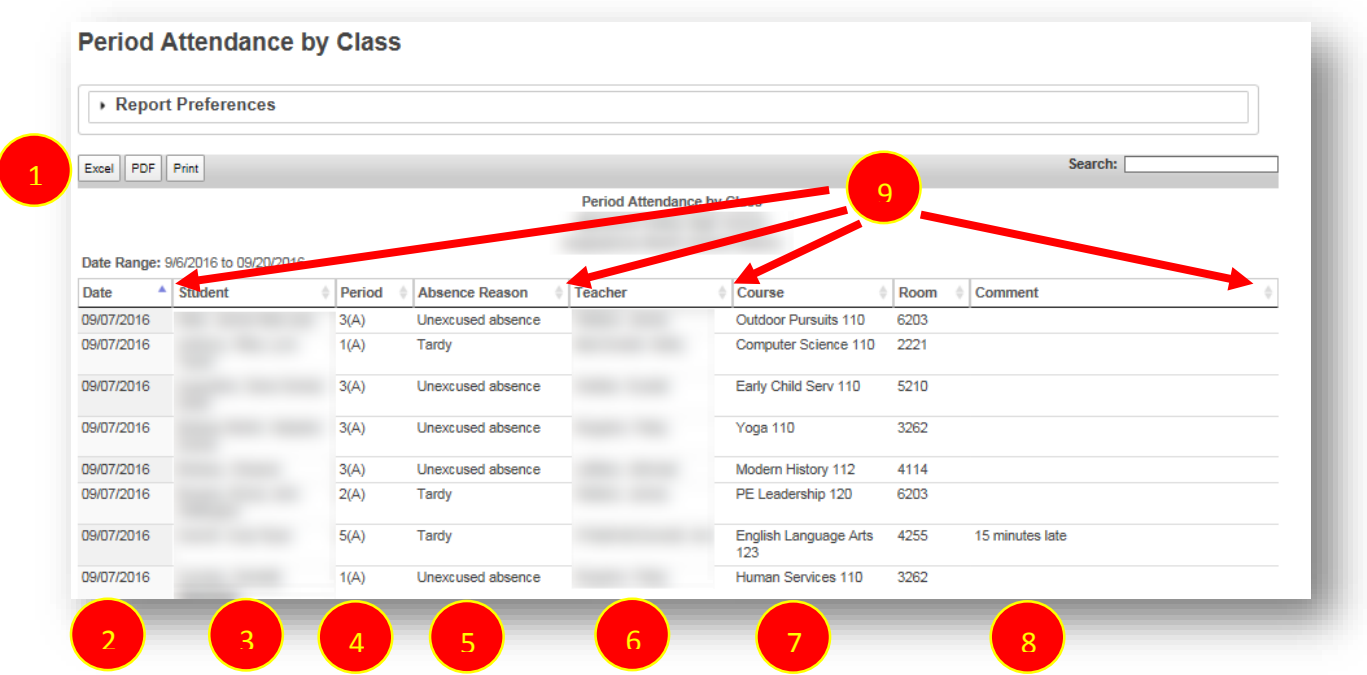

- 1. Printing options
- 2. Date of absence
- 3. Student's name
- 4. Period missed
- 5. Absence code selected by teacher
- 6. Teacher that submitted the absence
- 7. Class missed
- 8. Comment entered by teacher
- 9. Click the small arrows to filter the list